#### ADMINISTRASI SUB REKENING EFEK

Menunjuk pada Peraturan Bapepam No. III.C.7 tentang Sub Rekening Efek Pada Lembaga Penyimpanan dan Penyelesaian, PT Kustodian Sentral Efek Indonesia (KSEI) sebagai Lembaga Penyimpanan dan Penyelesaian telah menyediakan fasilitas Sub Rekening Efek untuk penyimpanan Efek dan atau dana masing-masing nasabah Pemegang Rekening KSEI, yaitu Perusahaan Efek dan Bank Kustodian.

### Tujuan & Manfaat

Sub Rekening Efek membantu Pemegang Rekening dalam menyelenggarakan administrasi Efek nasabah yang disimpan di KSEI dengan mengacu kepada prinsip pemisahan pencatatan aset nasabah sesuai ketentuan peraturan yang berlaku di pasar modal. Sub Rekening Efek juga akan menjamin keterbukaan sistem pembukuan Pemegang Rekening di KSEI sehingga diharapkan dapat lebih memberikan proteksi kepada investor atas investasi yang mereka lakukan. Untuk membuka Sub Rekening Efek, tidak ada suatu ketentuan bahwa Sub Rekening Efek tersebut harus merupakan rekening yang aktif untuk melakukan transaksi, akan tetapi Sub Rekening Efek juga dapat digunakan untuk cara pengendalian bagi investor untuk memastikan bahwa Efek yang ada dalam pengelolaan Kustodiannya tidak digunakan untuk kepentingan Kustodian itu sendiri.

Keuntungan utama bagi Pemegang Rekening adalah efisiensi yang diperoleh pada saat adanya *Corporate Action,* misalnya: pembagian dividen, dimana untuk keperluan tersebut Pemegang Rekening tidak perlu menyampaikan daftar nasabahnya lagi kepada KSEI. Data nasabah langsung diperoleh KSEI melalui data Sub Rekening Efek pada tanggal pencatatan (*Recording Date*). Pada tanggal pembayaran dividen tersebut, KSEI akan langsung mendistribusikan dividen ke masingmasing Sub Rekening Efek yang berhak.

# Kerahasiaan (Confidentiality)

Data serta informasi dalam Sub Rekening yang tercatat dalam C-BEST NEXT G selalu dijaga kerahasiaannya oleh KSEI. Hanya karyawan yang berwenang saja yang dapat mengakses C-BEST NEXT G. Sebagai upaya pengamanan informasi tersebut, karyawan KSEI terikat berdasarkan perjanjian untuk menjaga kerahasiaan data dan informasi tersebut. KSEI akan melakukan pengamanan data dan informasi seluruh pemakai jasanya dengan standar yang tinggi untuk memenuhi ketentuan kerahasian yang diwajibkan oleh undang-undang.

Apabila pihak ketiga bermaksud untuk meminta informasi tentang Rekening Efek atau Sub Rekening Efek yang tercatat di KSEI, sesuai ketentuan Pasal 47 UU No. 8 Tahun 1995 tentang Pasar Modal maka permohonan tersebut harus mendapatkan persetujuan Bapepam terlebih dahulu.

### Administrasi Sub Rekening

Terdiri dari:

- 1. Pembuatan Static Data Investor
- 2. Pembukaan Sub Rekening Efek
- 3. Perubahan Static Data Investor
- 4. Penutupan Sub Rekening Efek
- 5. Pembekuan Sub Rekening Efek atau Balance Efek

# 1. Pembuatan Static Data Investor

Untuk melakukan Pembuatan Static Data Investor, Pemegang Rekening dapat melakukan denga cara:

- Melakukan upload Static Data Investor dengan menggunakan file upload format SDI melalui sistem C-BEST NEXT G.
- Untuk tata cara yang lebih detail berkaitan dengan upload Static Data Investor dapat dilihat melalui file **Panduan Upload C-BEST NEXT G**.

# 1.1 Penyampaian Dokumen Pendukung

Berikut ini disampaikan daftar table dokumen pendukung yang disampaikan pada saat pembuatan Static Data Investor .

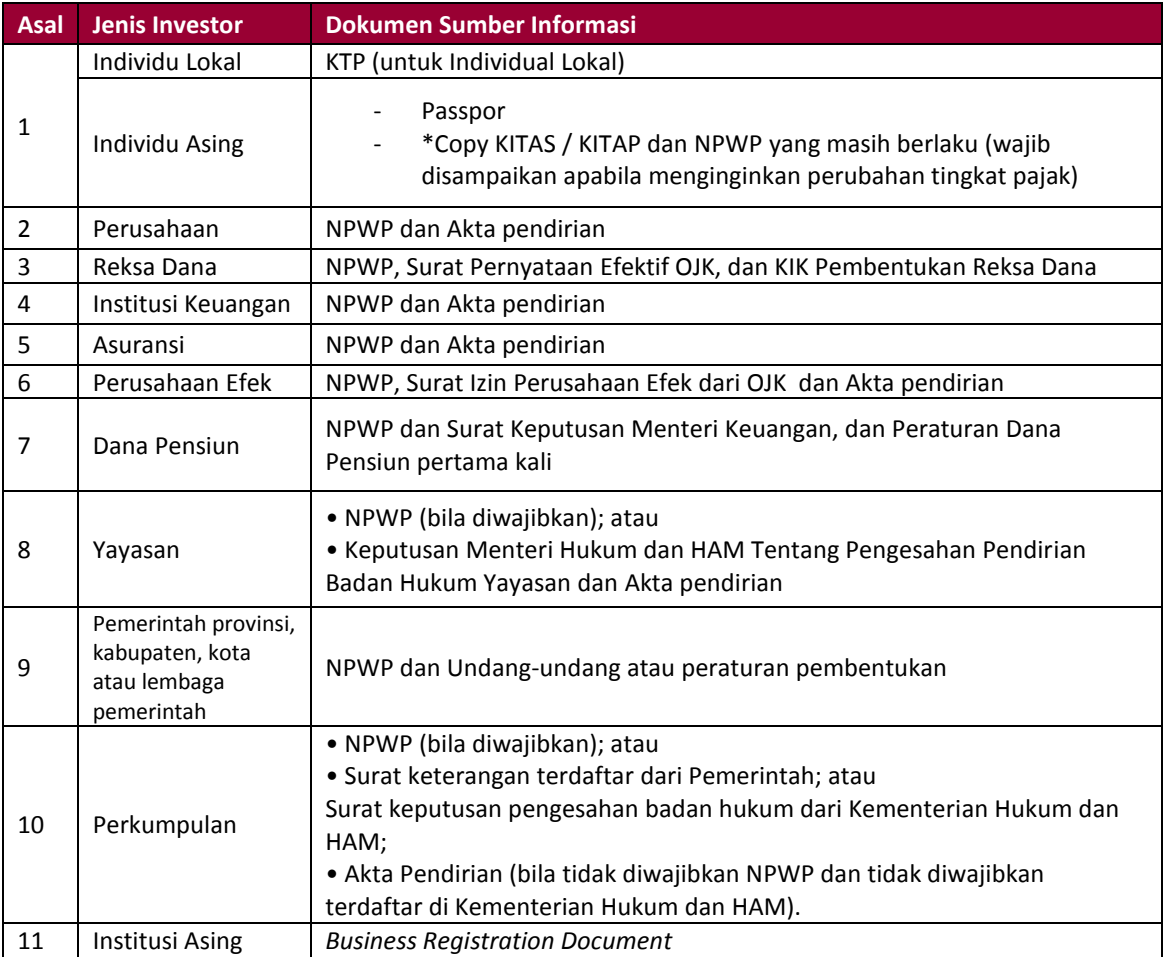

## 1.2 Catatan:

- Salinan (*copy*) dokumen pendukung milik nasabah tersebut harus merupakan dokumen yang masih berlaku (tidak kadaluarsa).
- No. NPWP harus sudah 15 digit sesuai ketentuan dari KPP
- 1.3 Lampiran dokumen pendukung dapat disampaikan berupa scan *softfile* yang diupload ke sistem C-BEST NEXT G pada saat pembuatan Static Data Investor.
- 1.4 Staf KSEI akan melakukan proses verifikasi dan persetujuan pembuatan Data investor atas lampiran dokumen yang disampaikan oleh Pemegang Rekening ke KSEI dengan ketentuan sebagai berikut:
	- Untuk permohonan yang lengkap dan diterima KSEI sebelum pukul 15.00 WIB, maka pembuatan Static Data Investorakan disetujui pada hari yang sama. Sedangkan dokumen yang datang di atas pukul 15.00 WIB, persetujuan atas pembuatan Static Data Investor akan dilaksanakan pada keesokan hari. Proses persetujuan atas pembuatan Static Data Investor akan dilakukan oleh staf KSEI melalui C-BEST NEXT G.
	- Dalam hal permohonan tidak lengkap hingga 1 (satu) hari bursa karena dokumen yang diterima KSEI tidak sesuai dengan data yang diinput di C-BEST NEXT G, maka KSEI akan melakukan proses penolakan pembukaan melalui C-BEST NEXT G. Pemegang Rekening harus melakukan input ulang data detil Nasabah di C-BEST NEXT G dan menyampaikan kembali dokumen ke KSEI sesuai dengan data yang diajukan Nasabah.

## 2.1 Nomor SID (*Single Investor Identification*)

Format nomor SID adalah sebagai berikut:

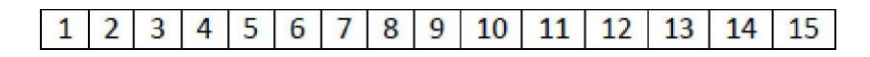

Karakter ke - 1, 2 : tipe investor

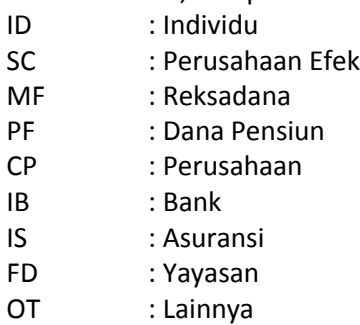

Karakter ke -3 : status investor

- D : Lokal
- F : Asing

Karakter 4, 5, 6, 7: Tanggal dan Bulan dari tanggal lahir atau tanggal pendirian perusahaan dengan format DDMM.

Karakter ke - 8, 9, 10, 11, 12, 13: digit acak dihasilkan oleh C-BEST NEXT G untuk nomor trading identification (tradingID).

Karakter ke - 14, 15: check digit

Dengan melihat kesamaan data elemen pembentuk SID yaitu:

- a. Tanggal lahir/pendirian,
- b. Informasi lokal/asing
- c. Nomor identitas diri Nasabah sepeti KTP, NPWP, dan passport
- d. Tipe investor

maka, C-BEST NEXT G akan menghasilkan nomor SID yang unik.

Apabila data Nasabah yang diinput tidak memiliki kesamaan seluruh elemen pembentuk SID, maka Nasabah tersebut akan menerima nomor SID yang baru.

Apabila data Nasabah yang diinput memiliki kesamaan seluruh elemen pembentuk SID yang terhubung dengan Sub Rekening Efek di Pemegang Rekening yang sama maupun berbeda, maka Sub Rekening Efek Nasabah yang baru terbentuk tersebut akan dihubungkan SID yang sudah ada. Nomor *trading identification* yang terdapat pada SID efektif dapat segera digunakan untuk memberikan *order* perdagangan di Bursa.

# 2. Pembukaan Sub Rekening Efek

2.1 Tata Cara Pembukaan Sub Rekening Efek

Untuk melakukan pembukaan Sub Rekening Efek, Pemegang Rekening dapat melakukan pembukaan Sub Rekening Efek melaui sistem C-BEST NEXT G dengan mengupload file format SDIAC. Untuk tata cara lebih detail mengenai penggunan upload C-BEST NEXT G dapat dilihat di file **Panduan Upload C-BEST NEXT G**.

2.2 Tata Cara Penomoran Sub Rekening Efek dan SID

Format nomor Sub Rekening Efek adalah sebagai berikut: **AAAA-BBBB-CCC-DD**

- AAAA : Kode Pemegang Rekening
- BBBB : Kode Sub Rekening Efek

KSEI menyediakan kombinasi 4 (empat) digit angka dan huruf (*alphanumeric*) untuk penomoran Sub Rekening Efek. Pemegang Rekening dapat menentukan sendiri penomoran Sub Rekening Efek sepanjang terdiri atas 4 (empat) digit dan belum pernah digunakan sebelumnya (*unique*).

- CCC : Jenis rekening Efek
- DD : Cek Digit

Untuk lebih jelas berikut ilustrasi penomoran Sub Rekening Efek yang dapat dilakukan Pemegang Rekening:

Format penomoran Sub Rekening Efek dengan angka: Contoh : 9X001 2678 001 XX

9X001 : Kode Pemegang Rekening 2678 : Kode Sub Rekening Efek 001 : Tipe Rekening (Rekening Depositori) XX : Check Digit

# 3. Perubahan Static Data Investor

Pemegang Rekening yang telah membukakan data investor untuk nasabahnya dapat melakukan perubahan data nasabah yang telah diberikan kepada KSEI, misalnya: perubahan nama, alamat, nomor identitas, status kewarganegaraan.

Partisipan dapat melakukan perubahan Static Data Investor dengan menguplaod file SDI ke sistem C-BEST NEXT G. Untuk langkah lebih detail mengenai upload Perubahan Static Data Investor dapat melihat di **Panduan Upload C-BEST NEXT G**.

Staf KSEI akan melakukan proses verifikasi dan persetujuan Perubahan data nasabah atas lampiran dokumen yang disampaikan oleh Pemegang Rekening ke KSEI dengan ketentuan sebagai berikut:

- Untuk permohonan yang lengkap dan diterima KSEI sebelum pukul 15.00 WIB, maka perubahan Static Data Investor akan disetujui pada hari yang sama. Sedangkan dokumen yang datang di atas pukul 15.00 WIB, persetujuan atas perubahan Static Data Investor akan dilakukan oleh staf KSEI melalui C-BEST NEXT G.
- Dalam hal permohonan tidak lengkap hingga 1 (satu) hari bursa karena dokumen yang diterima KSEI tidak sesuai dengan data yang diinput di C-BEST NEXT G atau format data yang tidak memenuhi persyaratan, maka staf KSEI akan melakukan proses penolakan perubahan melalui C-BEST NEXT G. Pemegang Rekening harus melakukan input ulang data detil Nasabah di C-BEST NEXT G dan menyampaikan kembali dokumen yang diterima ke KSEI sesuai dengan data yang diajukan Nasabah.

# 4. Penutupan Sub Rekening Efek

Pemegang Rekening dapat sewaktu-waktu melakukan penutupan Sub Rekening Efek dengan mengajukan permohonan kepada KSEI melalui sistem C-BEST NEXT G dengan melakukan "Mark For Deactivation" terhadap SRE yang dimaksud.

Syarat Penutupan Sub Rekening Efek

- 1. Tidak memiliki posisi *balance* Efek/dana (efek/dana bernilai nol)
- 2. Jika Penutupan Sub Rekening Efek 001 (*depository*), maka Sub Rekening Efek dengan tipe *collateral* (jaminan) dan SLB sudah berstatus '*closed'*.
- 3. Tidak ada *pending settlement* transaksi Bursa di KPEI.

Proses penutupan SRE ini dilakukan oleh sistem secara otomatis setiap hari pada pukul 22.00 WIB.

# 4.1 Tata Cara Penutupan Sub Rekening Efek

Untuk melakukan Penutupan Sub Rekening Efek, Pemegang Rekening harus :

- 1. Mengajukan permohonan Penutupan Sub Rekening Efek ke KSEI melalui input pada sistem C-BEST NEXT G dengan melakukan "mark for deactivation"untuk SRE yang dimaksud atau menggunakan upload file SDIAC. Untuk langkah lebih detail terkait uplaod SDIAC dapat dilihat di **Panduan Upload C-BEST NEXT G .**
- 2. Sistem akan melakukan proses penutupan pada pukul 22.00 setiap harinya untuk keseluruhan SRE yang telah ditandai dengan "mark for deactivation".
- 3. Pada saat penutupan pukul 22.00, maka sistem akan memeriksa apakah terdapat kewajiban settlement di KPEI atas SRE tersebut dan tidak ada *outstanding instruction* yang melibatkan SRE tersebut. Apabila tidak ada kewajiban *outstanding* di KPEI atau *oustanding instruction* , maka proses penutupan SRE bisa dijalankan. Namun apabila ada *outstanding* maka penutupan SRE akan dicancel secara otomatis oleh sistem.

# 5. Pembekuan Sub Rekening Efek atau Balance Efek

Pembekuan atas Sub Rekening Efek atau Balance Efek dimaksudkan agar Efek dan atau dana dalam rekening tersebut tidak dapat ditarik atau dimutasikan keluar Sub Rekening Efek tersebut selama dalam status Pembekuan.

Pembekuan Sub Rekening Efek atau Balance Efek dilakukan untuk keperluan pencatatan agunan atau keperluan lain sesuai kebutuhan. Permohonan Pembekuan tersebut diajukan Pemegang Rekening secara tertulis dengan menyebutkan secara rinci nama nasabah, nomor SRE, jumlah efek dan dan serta alasan Pembekuan. Pemblokiran/pembekuan yang diajukan oleh selain Pemegang Rekening hanya dapat dipenuhi jika diajukan oleh pihak yang memenuhi ketentuan sebgaimana ditentukan dalam Pasal 59 ayat (3) UUPM.

Dalam hal Sub Rekening Efek berada dalam status Pembekuan, seluruh hasil corporate action atas efek dan atau bunga atas dana yang sedang dalam status Pembekuan akan turut menjadi bagian yang dibekukan.

Pembekuan Sub Rekening Efek atau Balance Efek diklasifikasikan atas :

- a. Pembekuan untuk kepentingan pencatatan agunan. Pembekuan Sub Rekening Efek atau Balance Efek untuk kepentingan pencatatan agunan Efek milik nasabah Pemegang Rekening (investor) dilaksanakan sesuai ketentuan butir 3.6 Peraturan Jasa Kustodian Sentral.
- b. Pembekuan untuk kepentingan *Lock Up* Dalam rangka Pencatatan Saham tambahan yang berasal dari Penambahan Modal Tanpa Hak Memesan Efek Terlebih dahulu, maka sesuai dengan Peraturan Bursa Efek dengan No. I-A.point.V.1.4 yang menjelaskan bahwa penambahan saham baru tersebut tidak dapat diperdagangkan di bursa sekurang-kurangnya 1 (satu) tahun sejak dicatatkan. Dengan demikian maka saham yang diterima pemegang saham ini harus dilakukan Pembekuan pada rekening efeknya atau Balance Efek di KSEI melalui Anggota Bursa atau Bank Kustodian.
- c. Pembekuan untuk keperluan lain Pembekuan Sub Rekening Efek atau Balance Efek untuk kepentingan pencatatan agunan Efek milik nasabah Pemegang Rekening (investor) dilaksanakan sesuai ketentuan butir 3.6 Peraturan Jasa Kustodian Sentral.

5.1 Tata Cara Pembekuan Sub Rekening Efek atau Balance Efek

Untuk melakukan Pembekuan Sub Rekening Efek atau Balance Efek, Pemegang Rekening harus:

- 1. Mengajukan permohonan pembekuan Sub Rekening Efek/Balance EFek
	- a. Permohonan Pembekuan Sub Rekening Efek dilakukan dengan 2 langkah, yaitu:
		- i. Input data pembekuan Sub Rekening Efek di sistem C-BEST NEXT G Tata cara Input data pembekuan Sub Rekening Efek dapat diperoleh dari **Panduan Upload C-BEST NEXT G.**
		- ii. Mengirimkan permohonan secara tertulis kepada KSEI sesuai format yang ditetapkan. Permohonan tersebut diserahkan kepada PT KSEI up. Unit Pengelolaan Rekening, Divisi Jasa Kustodian pada jam kerja KSEI (pukul 08.00-15.00 WIB).
	- b. Permohonan Pembekuan Balance Efek dilakukan dengan mengirimkan permohonan secara tertulis kepada KSEI sesuai format yang ditetapkan. Permohonan tersebut diserahkan kepada PT KSEI up. Unit Pengelolaan Rekening, Divisi Jasa Kustodian pada jam kerja KSEI (pukul 08.00-15.00 WIB).

# **Format Permohonan** :

Format permohonan pembekuan untuk agunan **(Lampiran 4).** Format permohonan pembekuan untuk lock up **(Lampiran 12).** Format permohonan pembekuan untuk keperluan lain **(Lampiran 6).**

- 2. KSEI akan melakukan proses verifikasi dan persetujuan pembekuan Sub Rekening Efek/ Balance Efek atas lampiran dokumen yang disampaikan oleh Pemegang Rekening ke KSEI dengan ketentuan sebagai berikut:
	- Untuk permohonan yang lengkap dan diterima KSEI sebelum pukul 15.00 WIB, maka pembekuan Sub Rekening Efek/Balance Efek akan disetujui pada hari yang sama dan menerbitkan konfirmasi atas Pembekuan tersebut kepada pemohon sesuai format yang ditetapkan.
	- Sedangkan dokumen yang datang di atas pukul 15.00 WIB, persetujuan atas pembekuan Sub Rekening Efek/Balance Efek akan dilaksanakan pada keesokan hari. Proses persetujuan atas pembekuan Sub Rekening Efek/Balance Efek akan dilakukan oleh staf KSEI melalui C-BEST NEXT G.

KSEI akan menerbitkan konfirmasi atas Pembekuan tersebut kepada pemohon sesuai format yang ditetapkan 1 (satu) hari setelah pembekuan selesai diproses.

# **Format konfirmasi** :

Format konfirmasi pembekuan untuk agunan **(Lampiran 5)**. Format konfirmasi pembekuan untuk lock up **(Lampiran 13).** Format konfirmasi pembekuan untuk keperluan lain **(Lampiran 7)**.

Dalam hal permohonan tidak lengkap karena dokumen yang diterima KSEI tidak sesuai dengan data yang diinput di C-BEST NEXT G, maka staf KSEI akan melakukan proses penolakan pembekuan Sub Rekening Efek melalui C-BEST NEXT G. Pemegang Rekening harus melakukan input ulang data pembekuan Sub Rekening Efek dan menyampaikan kembali dokumen yang diterima ke KSEI sesuai dengan data yang diajukan Nasabah.

5.2 Tata Cara Pencabutan Pembekuan Sub Rekening Efek/Balance Efek

Pencabutan status pembekuan atas Sub Rekening Efek harus diajukan oleh pihak yang telah mengajukan pembekuan Sub Rekening Efek tersebut. Dengan dilakukannya pencabutan pembekuan tersebut, maka status Sub Rekening Efek, Efek dan atau dana yang terdapat dalam Sub Rekening Efek menjadi "available" kembali.

Untuk melakukan Pencabutan Pembekuan Sub Rekening Efek/Balance Efek, Pemegang Rekening harus:

- 1. Mengajukan permohonan pencabutan pembekuan Sub Rekening Efek/Balance Efek
	- a. Permohonan pencabutan Pembekuan Sub Rekening Efek dilakukan dengan 2 langkah, yaitu:
		- i. Input data pencabutan pembekuan Sub Rekening Efek di sistem C-BEST NEXT G Tata cara Input data pencabutan pembekuan Sub Rekening Efek dapat diperoleh dari **Panduan Upload C-BEST NEXT G .**
		- ii. Mengirimkan permohonan secara tertulis kepada KSEI sesuai format yang ditetapkan. Permohonan tersebut diserahkan kepada PT KSEI up. Unit Pengelolaan Rekening, Divisi Jasa Kustodian pada jam kerja KSEI (pukul 08.00-15.00 WIB).
	- b. Permohonan Pencabutan Pembekuan Balance Efek dilakukan dengan mengirimkan permohonan secara tertulis kepada KSEI sesuai format yang ditetapkan. Permohonan tersebut diserahkan kepada PT KSEI up. Unit Pengelolaan Rekening, Divisi Jasa Kustodian pada jam kerja KSEI (pukul 08.00-15.00 WIB).

# **Format Permohonan** :

Format permohonan pencabutan pembekuan untuk agunan **(Lampiran 8).** Format permohonan pencabutan pembekuan untuk lock up **(Lampiran 14).** Format permohonan pencabutan pembekuan untuk keperluan lain **(Lampiran 10).**

- 2. KSEI akan melakukan proses verifikasi dan persetujuan pencabutan pembekuan Sub Rekening Efek/ Balance Efek atas lampiran dokumen yang disampaikan oleh Pemegang Rekening ke KSEI dengan ketentuan sebagai berikut:
	- Untuk permohonan yang lengkap dan diterima KSEI sebelum pukul 15.00 WIB, maka pencabutan pembekuan Sub Rekening Efek/Balance Efek akan disetujui pada hari yang sama dan menerbitkan konfirmasi atas pencabutan Pembekuan tersebut kepada pemohon sesuai format yang ditetapkan.
	- Sedangkan dokumen yang datang di atas pukul 15.00 WIB, persetujuan atas pencabutan pembekuan Sub Rekening Efek/Balance Efek akan dilaksanakan pada keesokan hari. Proses persetujuan atas pencabutan pembekuan Sub Rekening Efek/Balance Efek akan dilakukan oleh staf KSEI melalui C-BEST NEXT G.

KSEI akan menerbitkan konfirmasi atas pencabutan pembekuan tersebut kepada pemohon sesuai format yang ditetapkan 1 (satu) hari setelah pembekuan selesai diproses.

### **Format konfirmasi** :

Format konfirmasi pencabutan pembekuan untuk agunan **(Lampiran 9).** Format konfirmasi pencabutan pembekuan untuk lock up **(Lampiran 15).** Format konfirmasi pencabutan pembekuan untuk keperluan lain **(Lampiran 11).**

Dalam hal permohonan tidak lengkap karena dokumen yang diterima KSEI tidak sesuai dengan data yang diinput di C-BEST NEXT G, maka staf KSEI akan melakukan proses penolakan pencabutan pembekuan Sub Rekening Efek melalui C-BEST NEXT G. Pemegang Rekening harus melakukan input ulang data pencabutan pembekuan Sub Rekening Efek dan menyampaikan kembali dokumen yang diterima ke KSEI sesuai dengan data yang diajukan Nasabah.